## **GUIA RAPIDO ENTRADAS E SAÍDAS.**

 $\odot$  $\overline{\circ}$  $0000000000000000000000$ **Pi....**  $\overline{3}$ . . . . .  $\mathbb D$  chicote principal 2 ANTENA RADIO  $\mathbf{3}$ 3 ANTENA GPS yn u u  $\circ$  $\boldsymbol{\omega}$ G 1 2 3 4 5 6 7 8 9 10 11 12 13 14 15 16 17 18 19 20  $rac{1}{3}$ 1. AMPLIFICADOR + 12V 1. USB\_5V<br>2. GND  $1.$  GND 2. R Aux R 2. RCA TRAS ESQ (OPCIONAL) 3. R\_Aux\_L<br>4. SEM USO 3. FRONT\_IR<br>4. CANBUS\_TXD  $3.$  USB0+ DP0 4. USB0-DM0 5. SEM USO<br>5. SEM USO<br>6. RCA TRAS DIR (OPCIONAL) 5. SEM USO<br>6. SEM USO  $\mathbf{\Theta}$ 7. SEM USO<br>8. SEM USO **7. SEM USO<br>8. CANBUS\_RXD**  $12345$ 9. ENTRADA CAMERA FRONTAL 678910 10. MIC- $\mathbf{D}$ **11. GND** 1. SEM USO 12. RCA\_FRONTAL ESQ  $\begin{array}{c|cc}\n1 & 23 \\
\hline\n45 & 6\n\end{array}$ 2. SEM USO 13. RCA\_FRONTAL DIR 3. IR DA TV 14. GND<br>15. GND 4. SEM USO 1. USB\_5V 5. SENSOR FREIO DE MÃO 6. WIFLANTENA<br>7. GND 16. GND<br>17. RCA SAÍDA DE VIDEO  $2.$   $GND$ 3. USB2-DM2 8. RCA CAMERA DE RÉ 18. RCA SAIDA SUB WOOFER<br>19. ENTRADA VIDEO AUX  $4.$  USB1 + DP1  $9.$  GND 5.USB1 - DM1 10. BT\_ANTENA  $20.$  MIC +  $6.$  USB2+ DP2

**A: RCA SAÍDA AMPLIFICADOR/MIC/AV-IN/AV-OUT/CAMERA FRONTAL/TV**

**B: CONEXÃO INTERFACE CANBUS (\*NÃO ACOMPANHA O PRODUTO)**

**C: USB 1 CABO 4 PINOS**

**D: USB 2 CABO 6 PINOS**

**E: RCA CAMERA DE RÉ/ANTENA WIFI E BT/FIO BREAK(Sensor freio de mão)/IR DA TV**

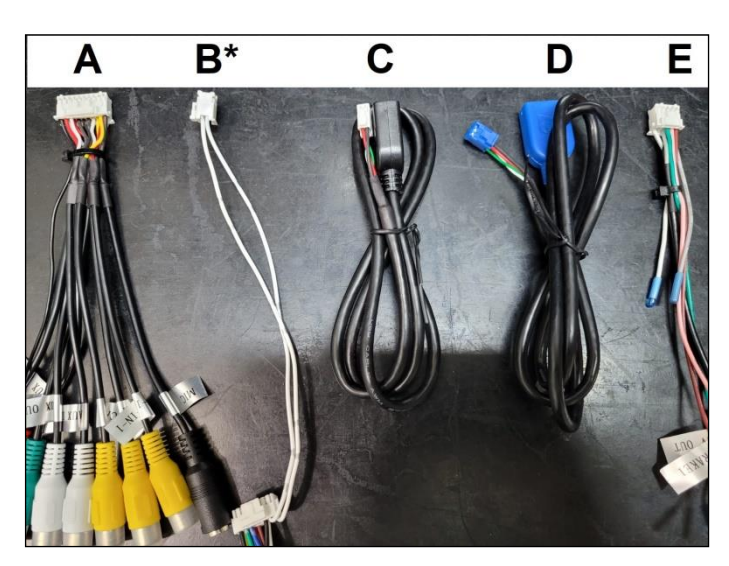

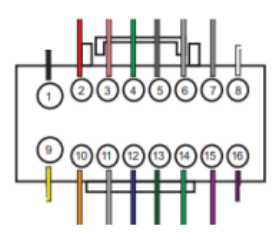

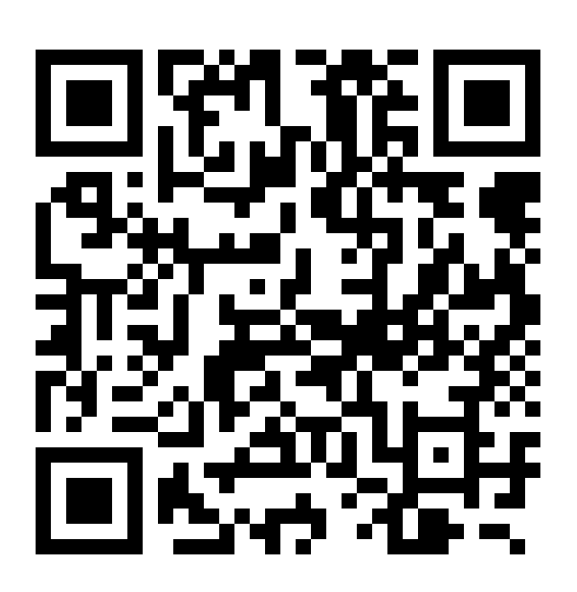

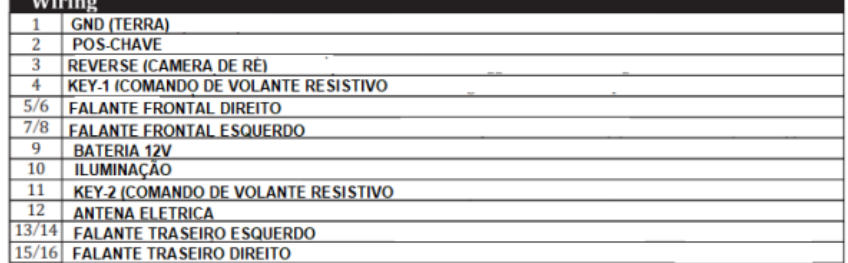

**PARA VÍDEO TUTORIAIS DO PRODUTO ACESSE NOSSO CANAL DO YOUTUBE [WWW.YOUTUBE.COM/NAVPRO](http://www.youtube.com/NAVPRO)**

**OU ESCANEIE O QR CODE AO LADO, PROCURE PELA PLAYLIST CSK PRO.**

## **CONFIGURAÇÃO DE COMANDOS DE VOLANTE PADRÃO RESISTIVO: (KEY1,KEY2 E GND)**

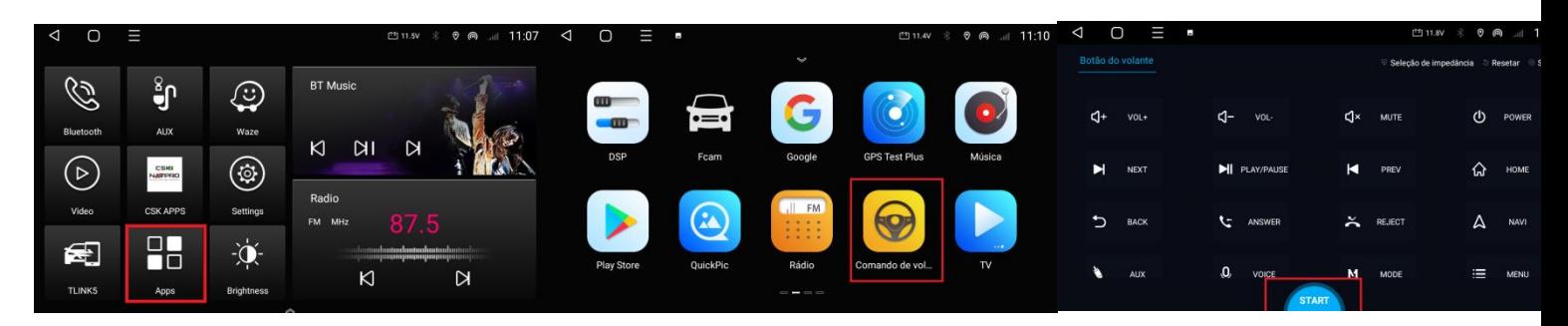

- **1- Entre em APPS (APLICATIVOS)**
- **2- Entre no ícone Comando de Volante.**
- **3- Toque em START.**
	- **a- Selecione o botão desejado na TELA;**
	- **b- Pressione a tecla correspondente no VOLANTE;**
	- **c- Repita o processo para os outros botões do volante e ao final toque em END.**

## **SELECIONANDO A CONFIGURAÇÃO DE INTERFACE CANBUS**

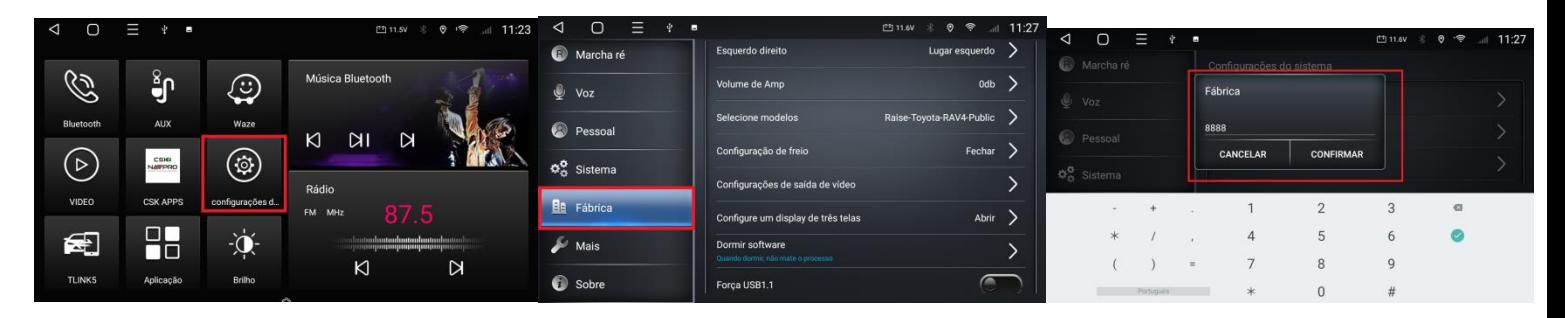

- **1- Entre em configurações;**
- **2- Desça até a opção Fábrica**
- **3- Senha 8888 e de Confirmar.**

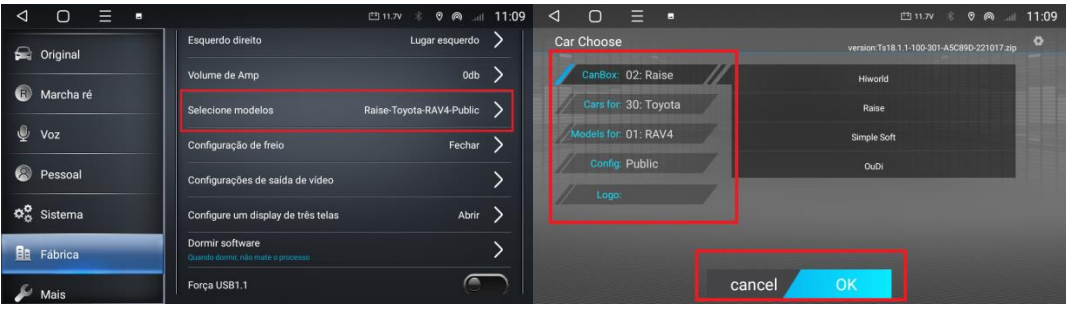

- **4- Entre em Selecionar Modelo.**
- **5- Selecione a configuração de acordo com sua interface;**
	- **a- CANBOX: Fabricante da interface, as mais comuns são RAISE e SIMPLE;**
	- **b- CAR: Fabricante do veículo;**
	- **c- Veículo: Modelo de seu veículo;**
	- **d- Config: Versão do seu veículo, após, toque em OK algumas vezes e por fim a central irá reiniciar para aplicar as configurações.**

**OBS: A CENTRAL PRECISA ESTAR CONECTADA EM UMA REDE INTERNET PARA PODER BAIXAR OS PROTOCOLOS ATUALIZADOS**